# Checklist del supporto IPC Express di Cisco

## Sommario

[Introduzione](#page-0-0) **[Prerequisiti](#page-0-1) [Requisiti](#page-0-2)** [Componenti usati](#page-0-3) **[Convenzioni](#page-1-0)** [Descrizioni dei problemi](#page-1-1) **[Dettagli](#page-1-2)** [Topologia della rete](#page-1-3) [Configurazione di Cisco CallManager](#page-1-4) [Cisco IPC Express](#page-2-0) [Protocollo LDAP \(Lightweight Directory Access Protocol\)](#page-2-1) **[Script](#page-2-2) [JTAPI](#page-2-3)** [Log IVR \(Integrated Voice Response\)](#page-3-0) [Stato motore](#page-3-1) [Log di Cisco Agent Desktop](#page-4-0) [Log di Cisco CallManager](#page-4-1) [Agente/Client](#page-6-0) [Accesso remoto](#page-7-0) [Informazioni correlate](#page-7-1)

## <span id="page-0-0"></span>Introduzione

Per problemi relativi a Cisco IPCC Express, consultare la checklist del supporto Cisco IP Contact Center (IPCC) Express. Completare la checklist e fornire le informazioni al Cisco Technical Assistance Center (TAC).

# <span id="page-0-1"></span>**Prerequisiti**

### <span id="page-0-2"></span>**Requisiti**

Cisco raccomanda la conoscenza dei seguenti argomenti:

- Cisco CallManager
- Cisco IPC Express

<span id="page-0-3"></span>Componenti usati

Le informazioni fornite in questo documento si basano sulle seguenti versioni software e hardware:

- Tutte le versioni software di Cisco CallManager
- Tutte le versioni software di Cisco IPC Express

Le informazioni discusse in questo documento fanno riferimento a dispositivi usati in uno specifico ambiente di emulazione. Su tutti i dispositivi menzionati nel documento la configurazione è stata ripristinata ai valori predefiniti. Se la rete è operativa, valutare attentamente eventuali conseguenze derivanti dall'uso dei comandi.

### <span id="page-1-0"></span>**Convenzioni**

Per ulteriori informazioni sulle convenzioni usate, consultare il documento [Cisco sulle convenzioni](//www.cisco.com/en/US/tech/tk801/tk36/technologies_tech_note09186a0080121ac5.shtml) [nei suggerimenti tecnici.](//www.cisco.com/en/US/tech/tk801/tk36/technologies_tech_note09186a0080121ac5.shtml)

# <span id="page-1-1"></span>Descrizioni dei problemi

## <span id="page-1-2"></span>**Dettagli**

- 1. Qual è il problema?
- 2. Quando si verifica il problema?Qual è l'ora effettiva della prima occorrenza?Qual è l'ora effettiva dell'ultima occorrenza?
- 3. Si tratta di una nuova installazione?
- 4. Si tratta di un aggiornamento?
- 5. Da quanto tempo il sistema è attivo prima del primo inconveniente?
- 6. Che cosa è stato modificato o aggiornato prima della prima occorrenza del problema?
- 7. Si dispone di una schermata dell'errore o del guasto? Se si risponde Sì, allegare la schermata alla richiesta.

## <span id="page-1-3"></span>Topologia della rete

- 1. Si dispone di un diagramma della topologia di rete? Se si risponde Sì, allegare il diagramma alla richiesta.
- 2. Quali gateway voce (modelli) utilizza la rete?
- 3. Quali switch (modelli) utilizza la rete?
- 4. Qual è la configurazione della VLAN nella rete?
- Èstato implementato nella rete lo SPAN (Switched Port Analyzer) o lo RSPAN (Remote 5. SPAN)?
- 6. Dove sono gli agenti distribuiti nella rete?

## <span id="page-1-4"></span>Configurazione di Cisco CallManager

- 1. Quale versione di Cisco CallManager utilizza?Quale service pack (SP) si utilizza?Quale programma speciale di ingegneria (ES) utilizza?
- 2. Quale versione del sistema operativo si utilizza per server e agenti?c:\sti\stiver.exe (per Microsoft Windows 2000.2.3 e versioni precedenti)c: \utils\mcsver.exe (per Microsoft Windows 2000.2.4 e versioni successive)
- Che cos'è la piattaforma hardware?Qual è la memoria?Qual è la CPU?Cos'è lo storage su 3. disco?
- 4. Quanti CallManager Cisco sono presenti nel cluster Cisco CallManager?
- 5. Specificare l'indirizzo IP e il nome host del server di pubblicazione.
- 6. Specificare l'indirizzo IP e il nome host dei sottoscrittori.
- 7. Il comando **ping** o **tracert** viene eseguito correttamente dai server Cisco CallManager ai server Cisco IPC Express?
- 8. Quali numeri di telefono (DN) vengono utilizzati per i punti di routing con Cisco IPCC Express?
- 9. Quali DN vengono utilizzati per le porte CTI con Cisco IPCC Express?

### <span id="page-2-0"></span>Cisco IPC Express

- 1. Quale versione di Cisco IPCC Express si utilizza?Quale SP utilizza?Che sigle usa?
- 2. Qual è la versione del sistema operativo per il server e gli agenti? $\text{c:\}$ sti $\text{set}$ er.exe (per Microsoft Windows 2000.2.3 e versioni precedenti)c: \utils\mcsver.exe (per Microsoft Windows 2000.2.4 e versioni successive)
- Che cos'è la piattaforma hardware?Qual è la memoria?Qual è la CPU?Cos'è lo storage su 3. disco?
- 4. Che cos'è il CLASSPATH del server Cisco IPCC Express?
- 5. Il comando ping o tracert viene eseguito correttamente da Cisco IPCC Express a Cisco CallManager o agli agenti?

### <span id="page-2-1"></span>Protocollo LDAP (Lightweight Directory Access Protocol)

- 1. Quale directory LDAP viene utilizzata?
- 2. La copia software  $\texttt{cendir.ini}$  è disponibile? Se si risponde **Sì**, allegare la copia elettronica alla richiesta. Nota: condir.ini si trova nella directory winnt\system32\ccn\ sul server Cisco CallManager.

### <span id="page-2-2"></span>**Script**

Si dispone di tutte le copie software di script correlate? Se si risponde Sì, allegare le copie automatiche alla richiesta.

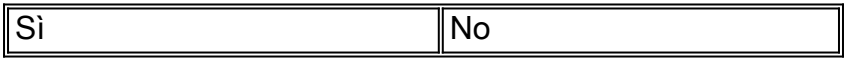

Nota: tutti gli script si trovano nel repository dal server Cisco IPC Express.

## <span id="page-2-3"></span>JTAPI

Qual è il risultato dell'esecuzione del comando *jview*?

La Figura 1 mostra il risultato del comando jview.

C:\WINNT\System32\cmd.exe

C:\WINNT\java\lib>jview CiscoJtapiVersion<br>Cisco JTAPI version 1.4<2.3> Release

### <span id="page-3-0"></span>Log IVR (Integrated Voice Response)

Èstata eseguita la verifica di SS\_TEL, SS\_RM, SS\_CM, SS\_RMCM per la funzionalità di registro MIVR nella sezione Opzioni del livello di traccia attive nella configurazione della traccia?

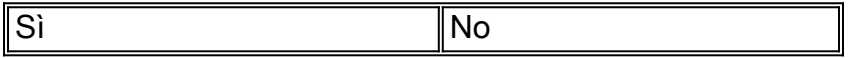

Nota: i registri MIVR e JTAPI (Java Telephony Application Programming Interface) si trovano in \\Programmi\wfavvid\log per Cisco IPCC Express versione 3.0 e successive.

La Figura 2 mostra parte della configurazione di traccia.

#### Figura 2 - Configurazione della traccia per il registro IVR

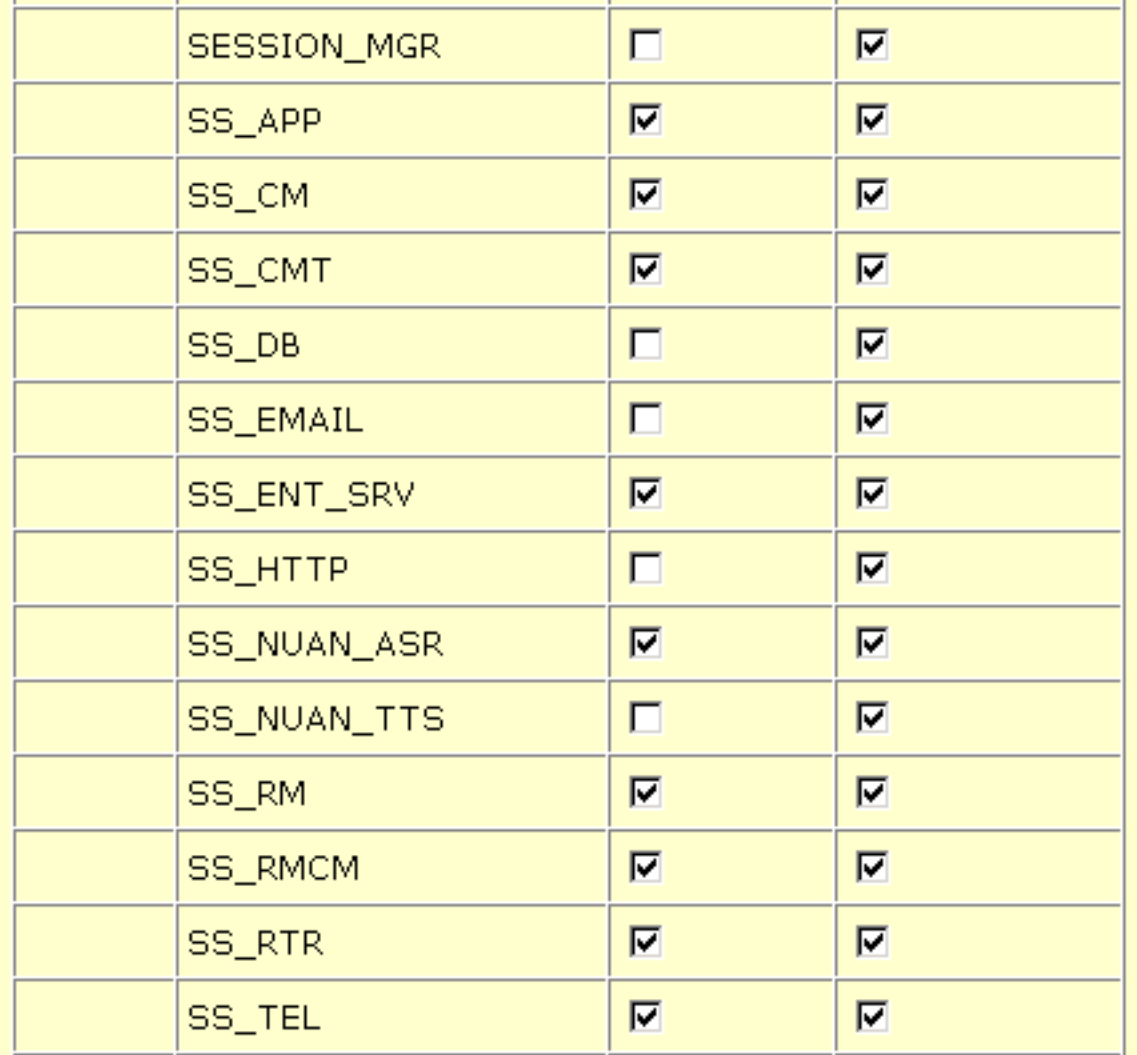

### <span id="page-3-1"></span>Stato motore

Hai una schermata dello stato del motore? Se si risponde Sì, allegare la schermata alla richiesta.

 $\Box$   $\times$ 

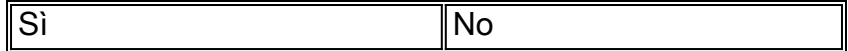

La Figura 3 mostra la schermata Engine Status (Stato motore).

#### Figura 3 — Stato del motore

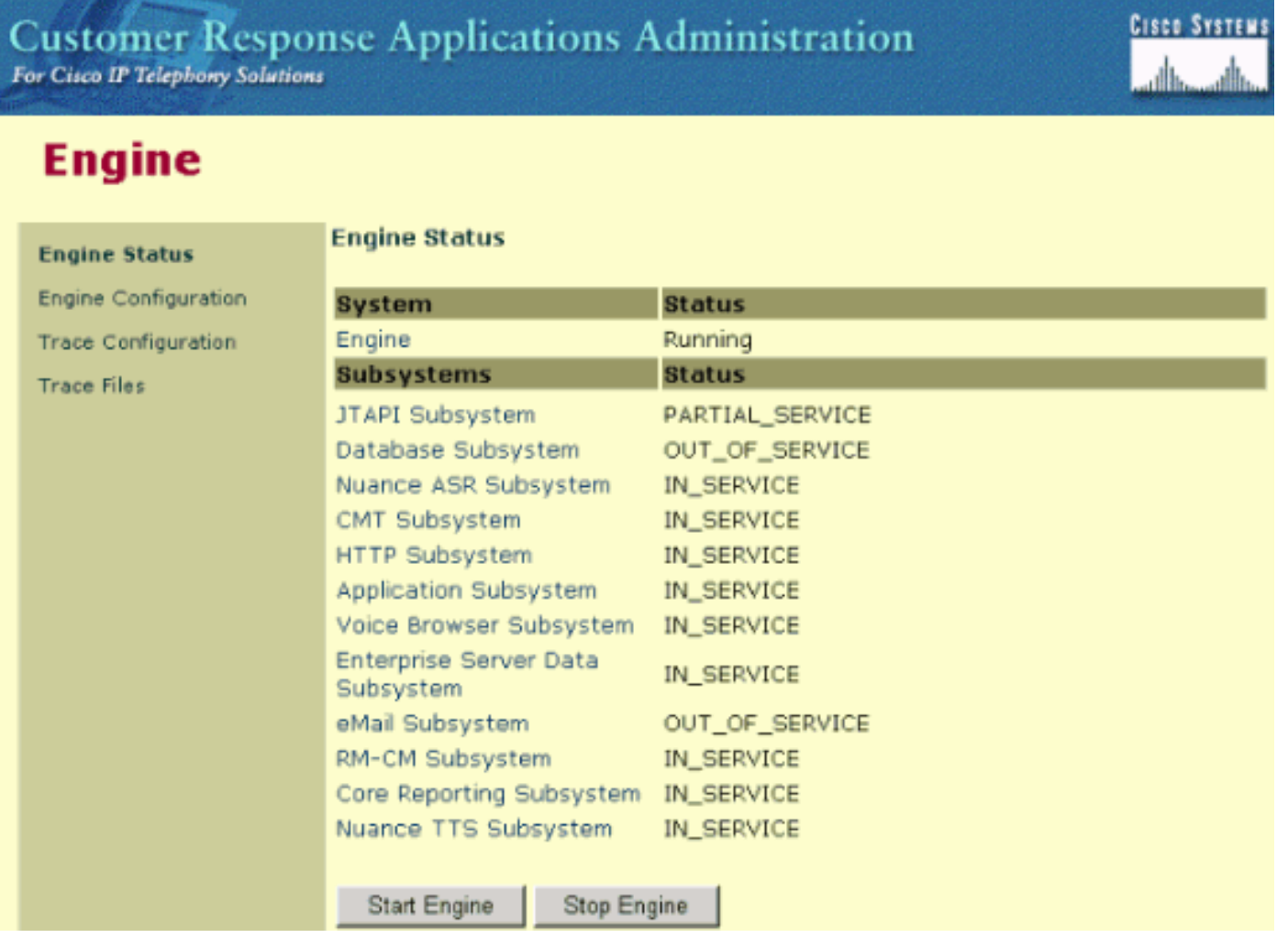

### <span id="page-4-0"></span>Log di Cisco Agent Desktop

I log includono elenchi di eventi ed errori di Cisco Agent Desktop. Questi eventi possono rappresentare azioni intraprese da un'applicazione Desktop, implicazioni delle impostazioni di configurazione definite dall'utente o limitazioni dell'hardware. I codici di errore sono brevi descrizioni degli eventi.

Per impostazione predefinita, Cisco Agent Desktop è in grado di mantenere i registri di debug ed è disabilitato. Modificare i file fastcalllocal.ini e supervisor.ini per abilitare questa funzionalità. Il numero rappresenta il livello più alto. Quando si imposta il livello, tutti i livelli inferiori a quello specificato vengono scritti nei file di debug. Quando l'intervallo è impostato, nei file di debug vengono scritti solo i numeri specificati. se non si imposta il livello di debug sul livello predefinito dopo aver raccolto le informazioni nei file di debug, le prestazioni dell'applicazione ne risentono.

Nota: la sezione 4 di [Service Information Cisco Desktop Product Suite 4.5.5 \(ICD\)](//www.cisco.com/en/US/docs/voice_ip_comm/cust_contact/contact_center/crs/express_3_1/user/cad/service_info/serviceinfo31.pdf) descrive i dettagli dei log e il codice di errore di Cisco Agent Desktop.

### <span id="page-4-1"></span>Log di Cisco CallManager

#### Configura traccia

Per informazioni procedurali sullo strumento Configurazione traccia per configurare i parametri di traccia per i servizi Cisco CallManager, fare riferimento a [Configurazione traccia.](//www.cisco.com/en/US/docs/voice_ip_comm/cucm/service/3_3_3/ccmsrva/satrace.html)

#### Livelli di traccia

Sono stati configurati i livelli di traccia per Cisco CallManager e Synchronous Data Link (SDL), come mostrato nella tabella 1?

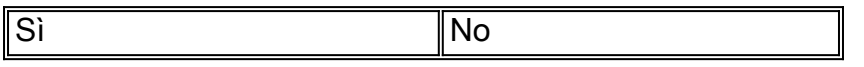

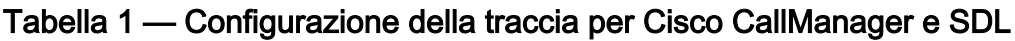

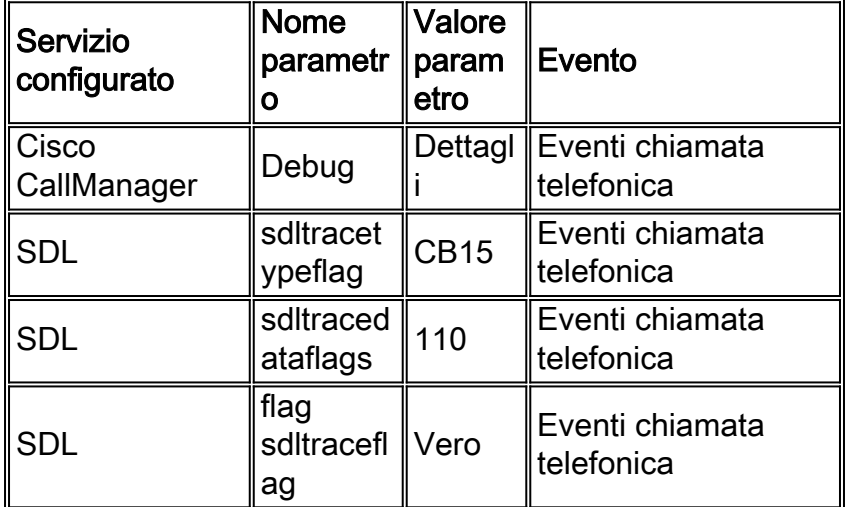

Completare la procedura seguente per configurare Cisco CallManager:

- 1. Selezionare Application > Cisco CallManager Serviceability dalla pagina Cisco CallManager Administration.
- 2. Selezionare Traccia > Configurazione.
- 3. Selezionare il server Cisco CallManager dalla colonna Server.
- 4. Selezionare Cisco CallManager dalla casella **Servizi configurati** e selezionare la casella di controllo Traccia su.
- 5. Fare clic sulla freccia in giù nel campo Livello di traccia debug.
- 6. Fare clic su **Detailed** (Dettagliato) nel menu a discesa **Debug Trace Level** (Livello traccia debug), come mostrato nella Figura 4.Figura 4 - Configurazione traccia di Cisco CallManager

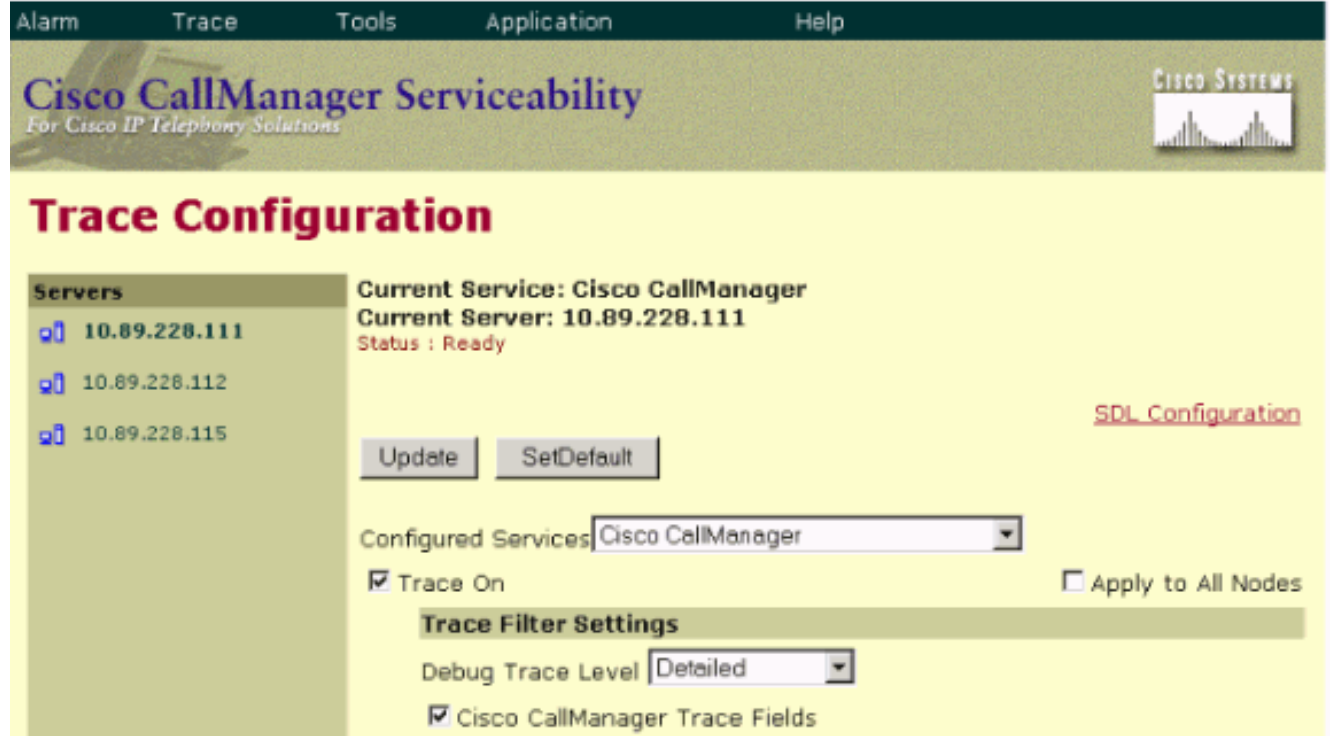

Completare i seguenti passaggi per configurare SDL:

- 1. Selezionare Servizio > Parametri servizio dalla pagina Amministrazione di Cisco CallManager.
- 2. Fare clic sulla freccia in giù nella casella di controllo Server e selezionare il server Cisco CallManager.
- 3. Fare clic sulla freccia in giù e selezionare **Cisco CallManager**. La finestra Configurazione parametri servizio viene aggiornata con il server e il servizio selezionati.
- 4. Fare clic su Advanced (Avanzate) e scorrere verso il basso fino alla sezione SDL Trace, come mostrato nella Figura 5 Figura 5 - Configurazione SDL

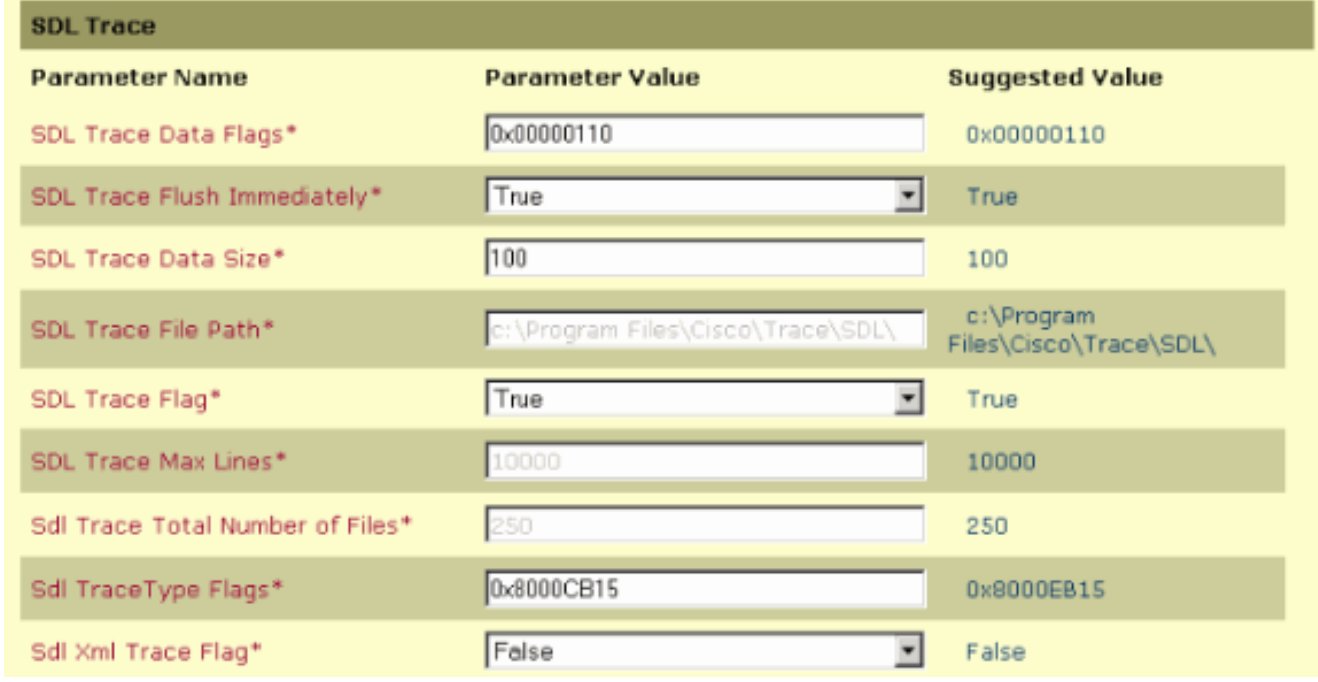

### <span id="page-6-0"></span>Agente/Client

1. Il comando ping o tracert viene eseguito correttamente dall'agente o dal client a Cisco

CallManager?

2. Il comando **ping** o **tracert** viene eseguito correttamente dall'agente o dal client a Cisco IPCC Express?Nota: i log relativi all'agente e al client si trovano nella directory \Programmi\Cisco\Desktop.

<span id="page-7-0"></span>Accesso remoto

- 1. A partire da quale indirizzo IP, nome utente e password sono disponibili per l'accesso remoto a Cisco CallManager tramite Servizi terminal Microsoft?
- 2. Qual è l'indirizzo IP, il **nome utente** e la **password** per l'accesso remoto a Cisco IPC Express tramite Servizi terminal Microsoft?

# <span id="page-7-1"></span>Informazioni correlate

- [Configurazione traccia](//www.cisco.com/en/US/docs/voice_ip_comm/cucm/service/3_3_3/ccmsrva/satrace.html?referring_site=bodynav)
- [Service Information Cisco Desktop Product Suite 4.5.5 \(ICD\)](//www.cisco.com/en/US/docs/voice_ip_comm/cust_contact/contact_center/crs/express_3_1/user/cad/service_info/serviceinfo31.pdf?referring_site=bodynav)
- Documentazione e supporto tecnico Cisco Systems